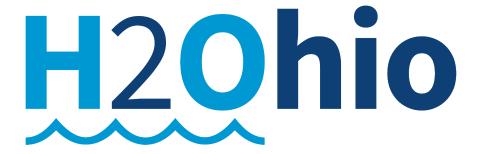

# Ohio Pays ID Payments to Participants

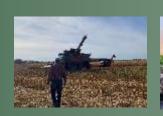

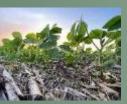

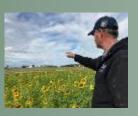

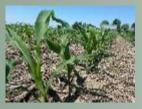

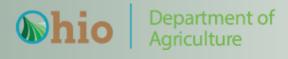

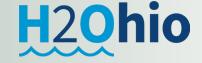

## **H2Ohio Cost Share Payments will be made through OBM OhioPays Portal**

- Statewide Expansion H2Ohio Participants will need to obtain an "OhioPays ID"
  - Participants will complete the Certification Process for completed BMPs through MyFarms
  - SWCD/DSWC Staff will complete verification process for completed BMPs.
  - DSWC will process EFT payments:
    - When BMPs are completed certified & verified
    - Using the Beehive reports & participants "OhioPays ID"

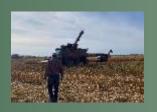

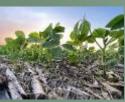

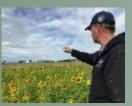

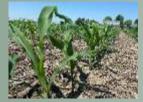

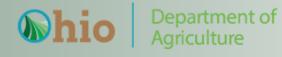

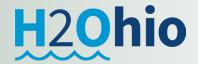

## **H2Ohio Participants & OhioPays**

- "OhioPays" Registration Process
  - The State of Ohio has established an On-line Portal for clients to create an "OhioPays ID"
    - If a participant has already completed the process and have a valid "OhioPays ID" or a "Supplier ID" (old name) you will not have to re-register.
      - Existing "Supplier ID" numbers are now "OhioPays ID" number

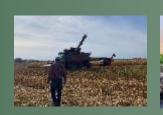

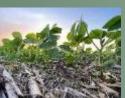

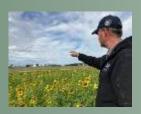

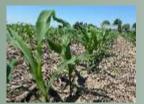

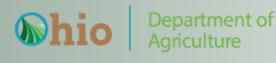

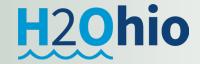

## **H2Ohio Participants & OhioPays**

- Obtain an "OH|ID" (If they already have an OH|ID for their "entity" they do not have to create a new one.
  - https://ohid.ohio.gov/wps/portal/gov/ohid/login
- Complete "OhioPays" Registration Process and obtain an OhioPays ID
  - https://ohiopays.ohio.gov/

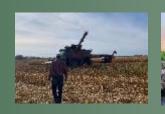

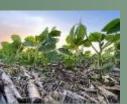

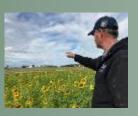

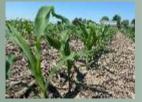

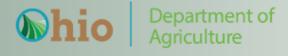

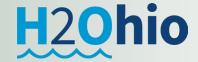

# https://ohiopays.ohio.gov/home

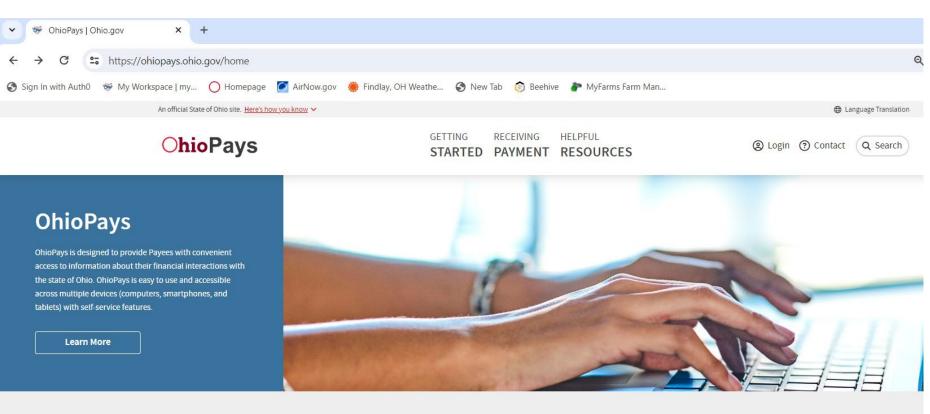

#### **Featured Content**

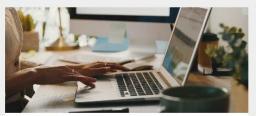

About OhioPays

Learn more about OhioPays.

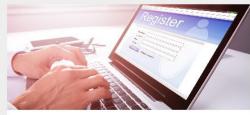

How to Register

Register or update a profile.

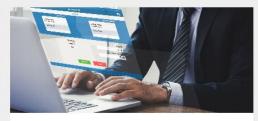

information.

Receiving Payment

How to view payments, purchase orders, and invoice

H2Ohio

# https://ohiopays.ohio.gov/getting-started

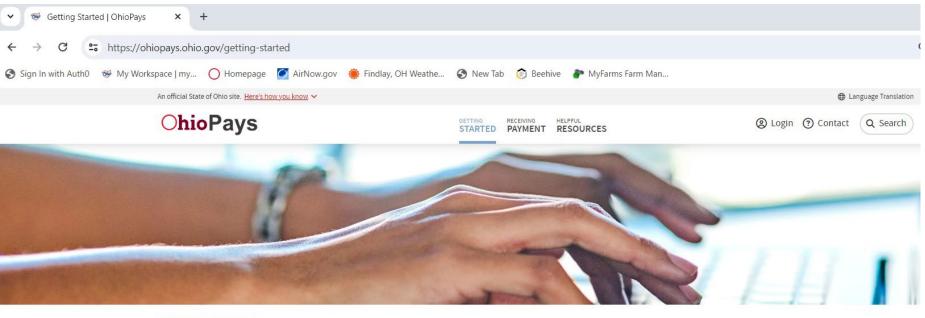

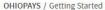

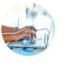

**Getting Started** 

Ohio Pays is the State of Ohio portal for new Payee registration. The portal also allows Payees to maintain their profile. Learn more about how to register and/or update your profile under Helpful Resources. To access Ohio Pays, click the Login button in the upper right corner of any page. You will use an OH|ID login and password to access Ohio Pays.

#### Getting Started Featured in this section

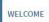

**HOW TO REGISTER** 

ABOUT OHIOPAYS

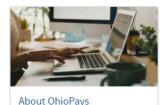

About OhioPays

Learn more about OhioPays.

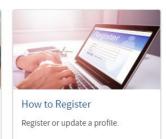

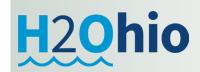

# https://ohiopays.ohio.gov/

CONTACT US

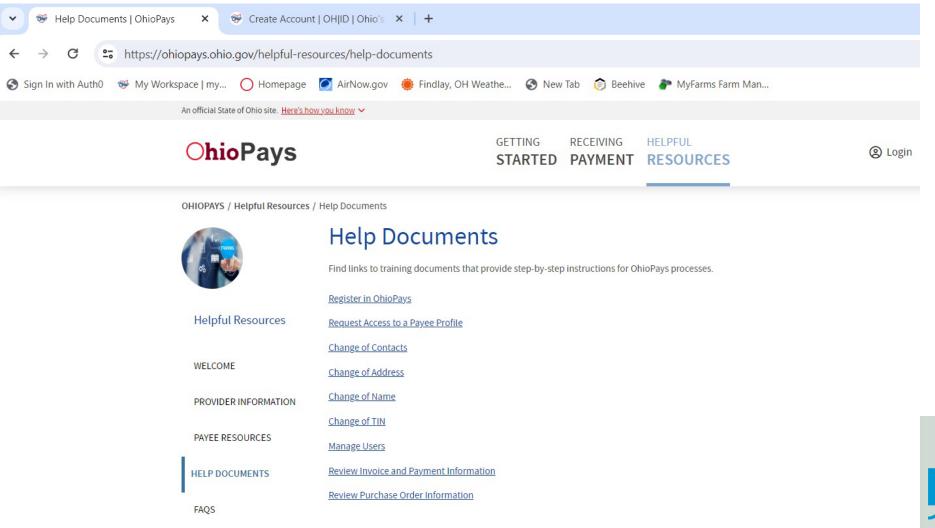

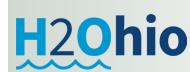

## https://ohiopays.ohio.gov/getting-started/02-how-to-register/02-how-to-register

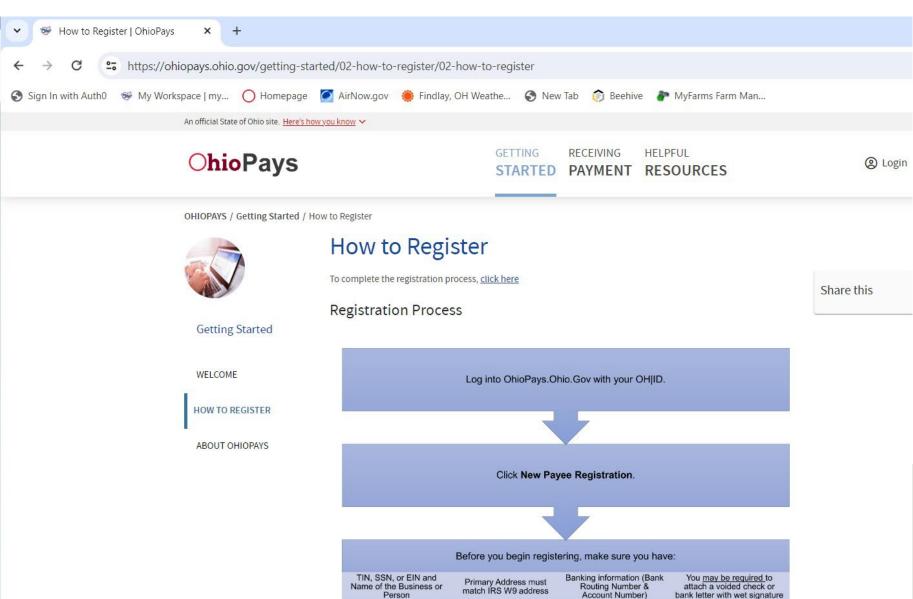

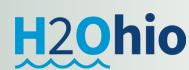

# https://ohiopays.ohio.gov/

### Before you begin registering, make sure you have:

TIN, SSN, or EIN and Name of the Business or Person

Primary Address must match IRS W9 address Banking information (Bank Routing Number & Account Number) You may be required to attach a voided check or bank letter with wet signature

- Complete "OhioPays" Registration Process and obtain an OhioPays ID
  - https://ohiopays.ohio.gov/
  - Select "How to Register"
  - Click on the "To complete the registration process, Click here" on the website.

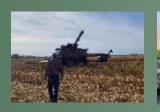

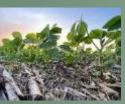

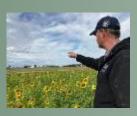

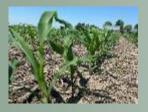

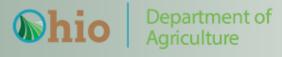

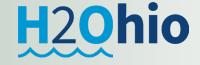

## https://ohid.ohio.gov/wps/portal/gov/ohid/login

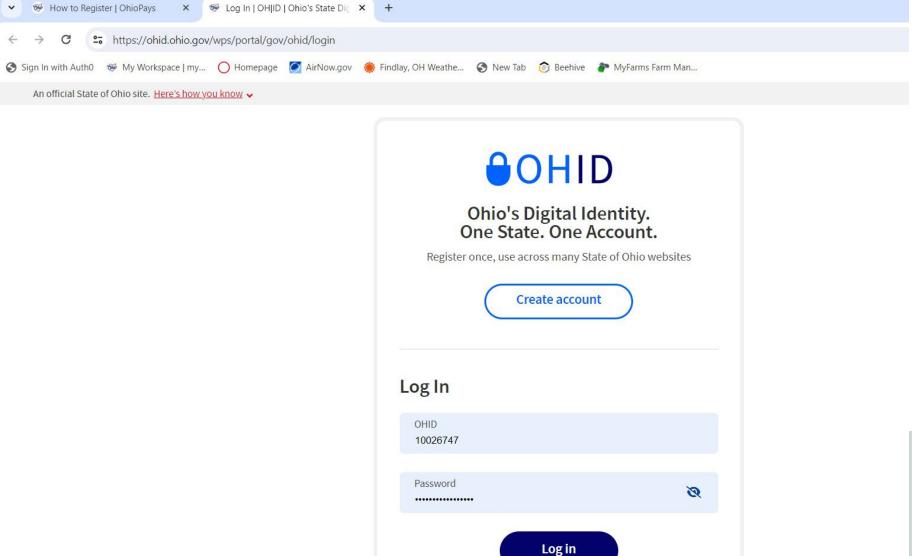

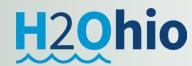

## https://ohid.ohio.gov/wps/portal/gov/ohid/create-account/create-account

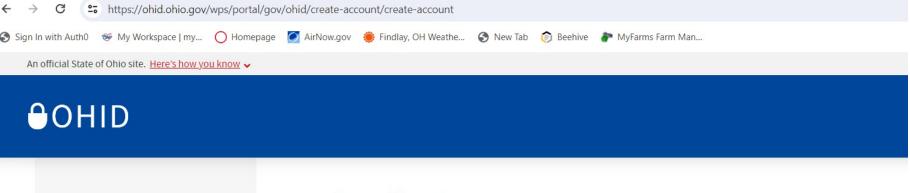

#### **Email Verification** Create OH ID Account With one OH|ID account, you can sign in to multiple State of Ohio agency systems more securely. **Email Verification** You need an active email address to create an OH|ID account. Need to create one? Companies such as Google, Microsoft, AOL, and Yahoo offer free email accounts. Personal Info We need to verify the email address you want to use for your OH|ID account. A one-time PIN will be emailed to the email address you provide below. Pick a Username **Email Address** Confirm Email Address Create Password **Account Recovery Terms & Conditions** Cancel Send PIN

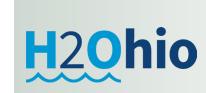